## **MEEVIL 9<sup>+</sup>视**

# MegCube-N3 系列 NVR 网络硬盘录像机 快速操作手册

感谢您选用北京旷视科技有限公司的硬件产品,请您在使用本产品 之前仔细阅读 NVR 的快速操作指南。

北京旷视科技有限公司

# 一、注意事项 ……………………………………………………… 1 六、产品保修卡 ……………………………………………………… 8

目录

*①* 请勿将液体或金属溅落在 NVR 设备上,以避免造成机器内部短路 或损毁。

一、注意事项

- *②* 应将 NVR 放置在室内且通风良好的位置,并避免堵塞机箱上的通 风口。
- (3)清洁设备时,请务必拔掉电源线,并彻底切断电源。更不要用湿手 或潮湿的物品直接接触电源开关或 NVR 设备。
- *④* 务必使 NVR 工作在允许的温度(-10℃~ +45℃)和湿度 (10% ~ 90%)范围内。
- *⑤* 电路板上的灰尘在受潮后易引起短路,为了使设备能够长期稳定的 工作,应该定期使用软毛刷对电路板、接插件、机箱及机箱风扇等 处进行除尘。
- *⑥* 请确保 NVR 设备的接地良好,以避免视频、音频信号受到干扰和 损毁。
- *⑦* 禁止采用直接拔掉电源插头或关闭电源开关的方式进行关闭 NVR 设备, 应当先操作 UI 界面上的关机按钮, 然后再切断电源。避免 损坏硬盘和数据。
- <u>⑧</u> NVR 设备并不标配硬盘,所以在使用前请在正规渠道购买 3.5 寸 监控级 SATA 机械硬盘,正确安装硬盘并对硬盘进行初始化操作, 否则将不能使用该 NVR 设备的全部功能。
- *⑨* 为了更佳方便的使用和操作 NVR 设备,建议配置 1 台具有 HDMI 或 VGA 接口的显示器或监视器 (显示分辨率 1080P 及以上)。
- *⑩* NVR 设备上的视频、音频、报警等外部接口或端子,请不要直接带 电插拨,否则容易损坏这些端口。

## 二、包装清单

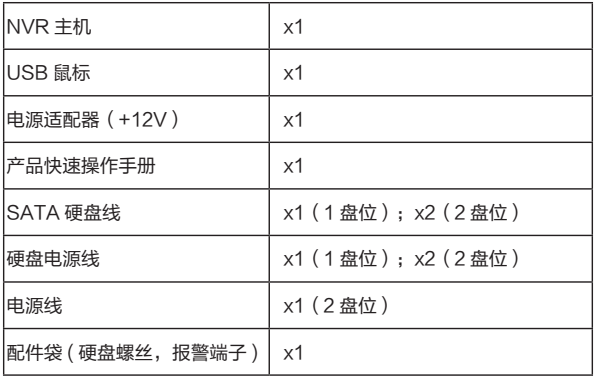

### 三、接口说明

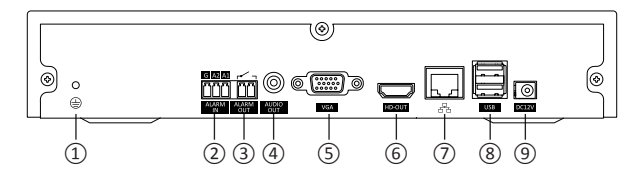

- ① 接地端子
- ② 2 路报警输入,开关量
- ③ 1 路报警输出,开关量
- ④ RCA 音频输出(仅两盘位) ⑨ DC12V 电源输入
- ⑤ VGA 视频输出
- ⑥ HDMI 视频输出
- ⑦ 百兆以太网
- ⑧ 2 路 USB2.0 接口
	-

## 四、安装硬盘

初次安装时首先检查是否安装了硬盘, 推荐使用安防监控级硬盘。 在安装硬盘之前,请务必确认已经断开 NVR 的电源。

标准 NVR 硬盘安装流程:

1 拧开机箱背部和侧面的螺丝,取下上盖。

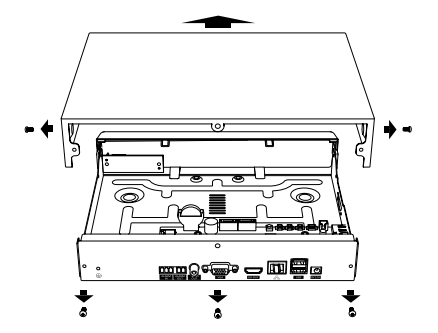

2 . 分别连接 SATA 硬盘数据线和硬盘电源线。

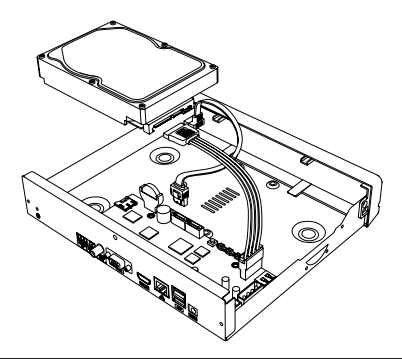

3. 对准硬盘螺纹口与机箱底部预留孔, 用螺丝将硬盘固定牢固。

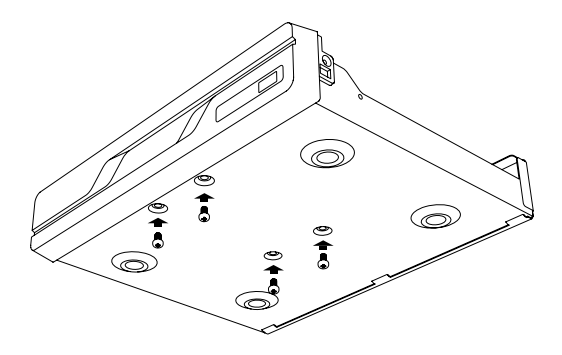

4 . 盖好机箱盖板,并将盖板重新固定锁死。

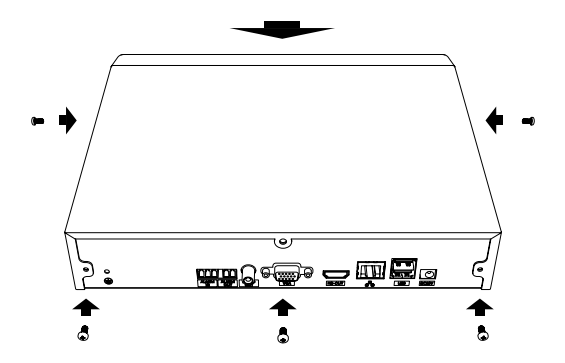

## 五、产品操作

1 . 开机设置密码

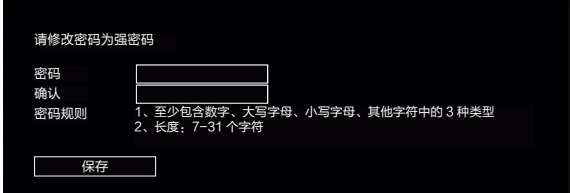

2 . 磁盘格式化

首次使用 NVR,需要进行磁盘格式化。 选择"主菜单 -> 磁盘管理 ,进入磁盘管理界面界面, 选择要初始化的硬 盘进行快速格式化操作。

3 . 修改 NVR 设备的 IP 地址

选择"主菜单 -> 网络设置",进入基本设置界面,可进行 IP 地址的修改操作。

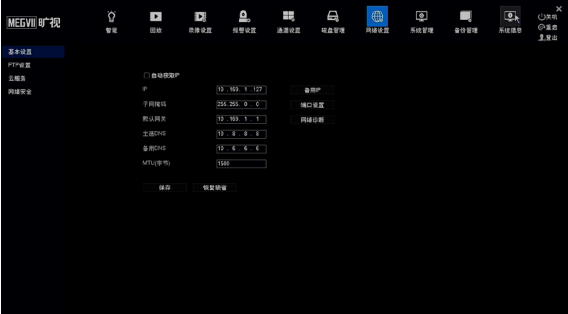

### 4 . 添加网络摄像机

选择"主菜单 -> 通道设置", 进入 IPC 的添加与管理界面, 点击搜索可 以自动查找当前网络上的 IPC 设备,点击智能添加可自动添加符合要求的 IPC。

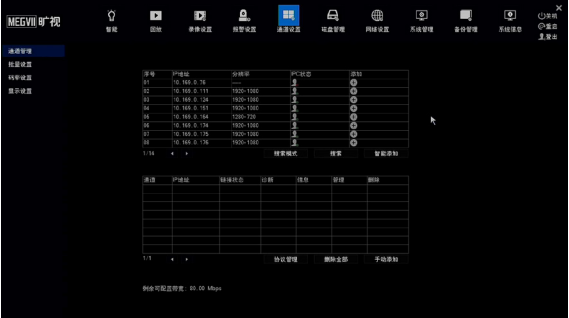

### 5 . 视频预览界面

默认的主界面为视频预览界面,界面的底部显示实时的人脸抓拍图,界面 的右侧边栏显示的是人脸比对成功的信息。

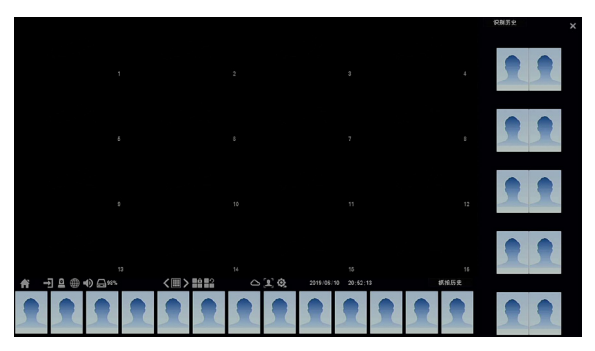

### 6 . 视频回放

选择"主菜单 -> 录像回放",进入录像回放界面,可根据录像类型选择要 回放的录像。

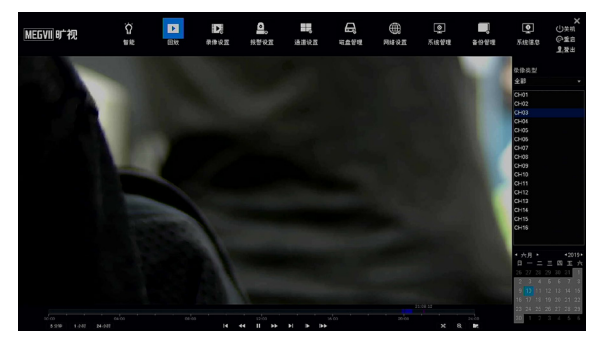

### 7 . 手机 APP 监控

选择"主菜单 -> 网络设置",进入云服务界面,可扫描二维码下载手机 APP 软件,安装手机 APP 之后,启动 APP 并扫描设备序列号二维码, 可进行 NVR 设备的添加。

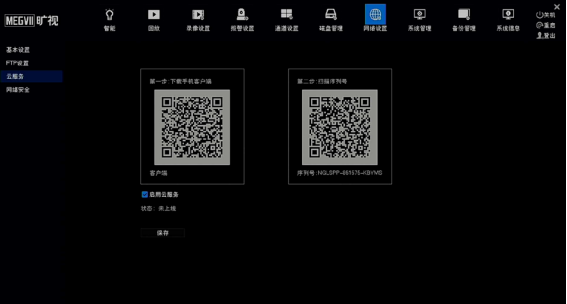

#### 8. 关机

讲入设备配置页面,在界面的右上角有"关机"按钥。点击此按钥后,设 备讲入关机流程。等待系统提示关闭电源后,再拔掉 NVR 设备的电源。

## 六、产品保修卡

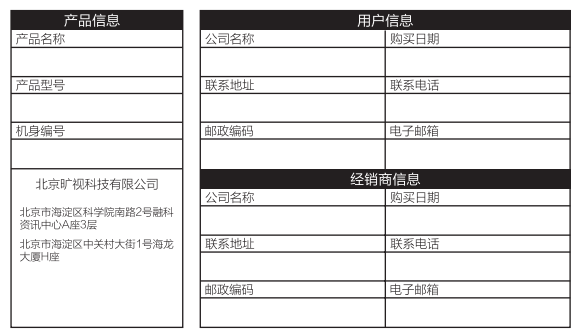

感谢您使用我司产品。该产品保修卡是我司对您的郑重承诺,并依此向您提供 标准的保修服务。我们强烈建议您在使用产品之前,认直阅读产品说明书,并 正确讲行操作

#### 售后服务政策

产品中购买日期起享受质保政策、但需提供正式原始机构凭证 如不能出具正式原始机构凭证或凭证记载(日期、所购商品名称)不清楚、我们将以产品 信息计算保修期

#### 保修服务说明

根据国家规定用户在购买产品后质保期内出现的质量问题,享受保修服务 如果产品出现下列问题,不属于保修范围之列

- 超过保修期
- 由于用户使用或保管不当造成的产品外观损坏
- ・运输、装卸或搬运过程中造成的故障、损坏
- ・被非指定专业修理人员拆机修理或改装
- ・因疏忽、违反操作规范或错误操作造成的故障、损坏
- 不可抗因素 (如火灾、地震、雷击等)造成的故障、损坏
- 保险丝、电池等配件不提供保修服务

我公司保留对产品故障的最终鉴定权

## 七、产品合格证

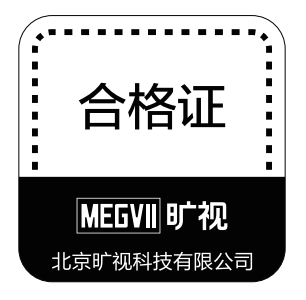

八、声明

版权所有,保留一切权利。

非经本公司书面许可,任何单位和个人不得擅自摘抄、复制本文档内容的部分或全部, 并不得以任何形式传播。

注意

您购买的产品、服务或特性等应受北京旷视科技有限公司商业合同和条款的约束, 本文档中描述的全部或部分产品、服务或特性可能不在您的购买或使用范围之内。 除非合同另有约定,北京旷视科技有限公司对本文档内容不做任何明示或默示的声 明或保证。

由于产品版本升级或其他原因,本文档内容会不定期进行更新。除非另有约定,本 文档仅作为使用指导,本文档中的所有陈述、信息和建议不构成任何明示或暗示的 担保。

涉及到人脸人像等个人数据使用前,需取得被采集人同意,设备使用要严格遵守国 家相关法律法规。所有非法使用与北京旷视科技有限公司无关。